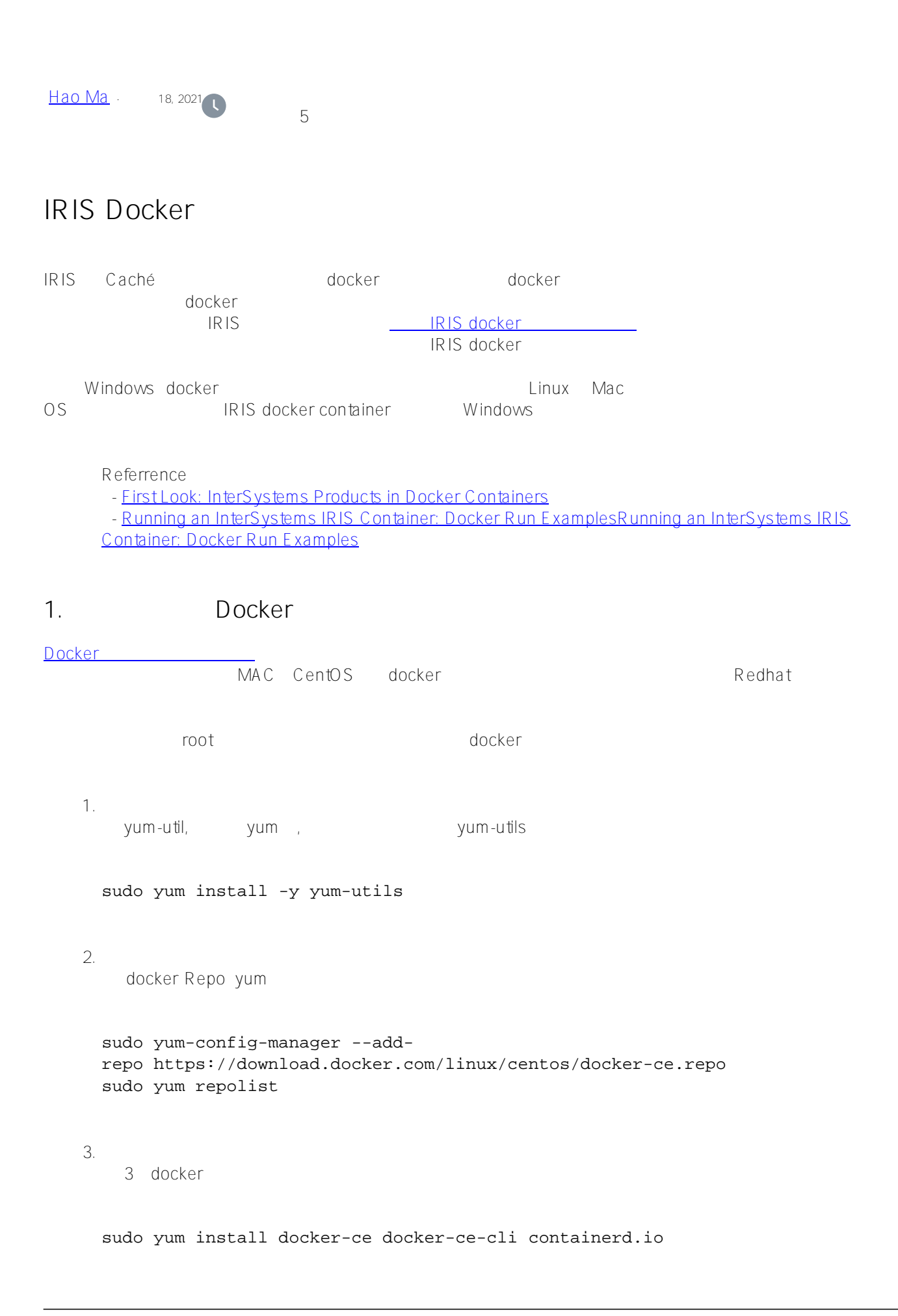

4. Docker sudo systemctl start docker 5. 'docker run' helloworld', https://world.com/world/world/world/world/world/world/world/world/world/world/world/world/world/world/ sudo docker run hello-world <https://hub.docker.com/> docker image 'docker pull',

docker pull nginx

## 2. **IRIS Docker image**

Container Images Available from InterSystems<br> <https://containers.intersystems.com> 网站上可以下载的IRIS images community license InterSystems IRIS docker license. iris docker image <https://containers.intersystems.com> docker "iaRWSBJjcUcNprCKTuMX10PYHNq2IYPrAQoYdp6Siokb" [root@centos7 ~]# docker login -u="hma" -p="jaRWSBJjcUcNprCKTuMX10PYHNq2IYPrAQoYdp6Si okb" containers.intersystems.com WARNING! Using --password via the CLI is insecure. Use --password-stdin. WARNING! Your password will be stored unencrypted in /root/.docker/config.json. Configure a credential helper to remove this warning. See https://docs.docker.com/engine/reference/commandline/login/#credentials-store Login Succeeded [root@centos7 ~]# docker pull containers.intersystems.com/intersystems/irisml:2020.3.0.304.0 2020.3.0.304.0: Pulling from intersystems/iris-ml 5c939e3a4d10: Pull complete c63719cdbe7a: Pull complete 19a861ea6baf: Pull complete 651c9d2d6c4f: Pull complete d21839215a64: Pull complete 7995f836674b: Pull complete 841ee3aaa7aa: Pull complete 739c318c2223: Pull complete d76886412dda: Pull complete Digest: sha256:4c62690f4d0391d801d3ac157dc4abbf47ab3d8f6b46144288e0234e68f8f10e Status: Downloaded newer image for containers.intersystems.com/intersystems/irisml:2020.3.0.304.0 containers.intersystems.com/intersystems/iris-ml:2020.3.0.304.0

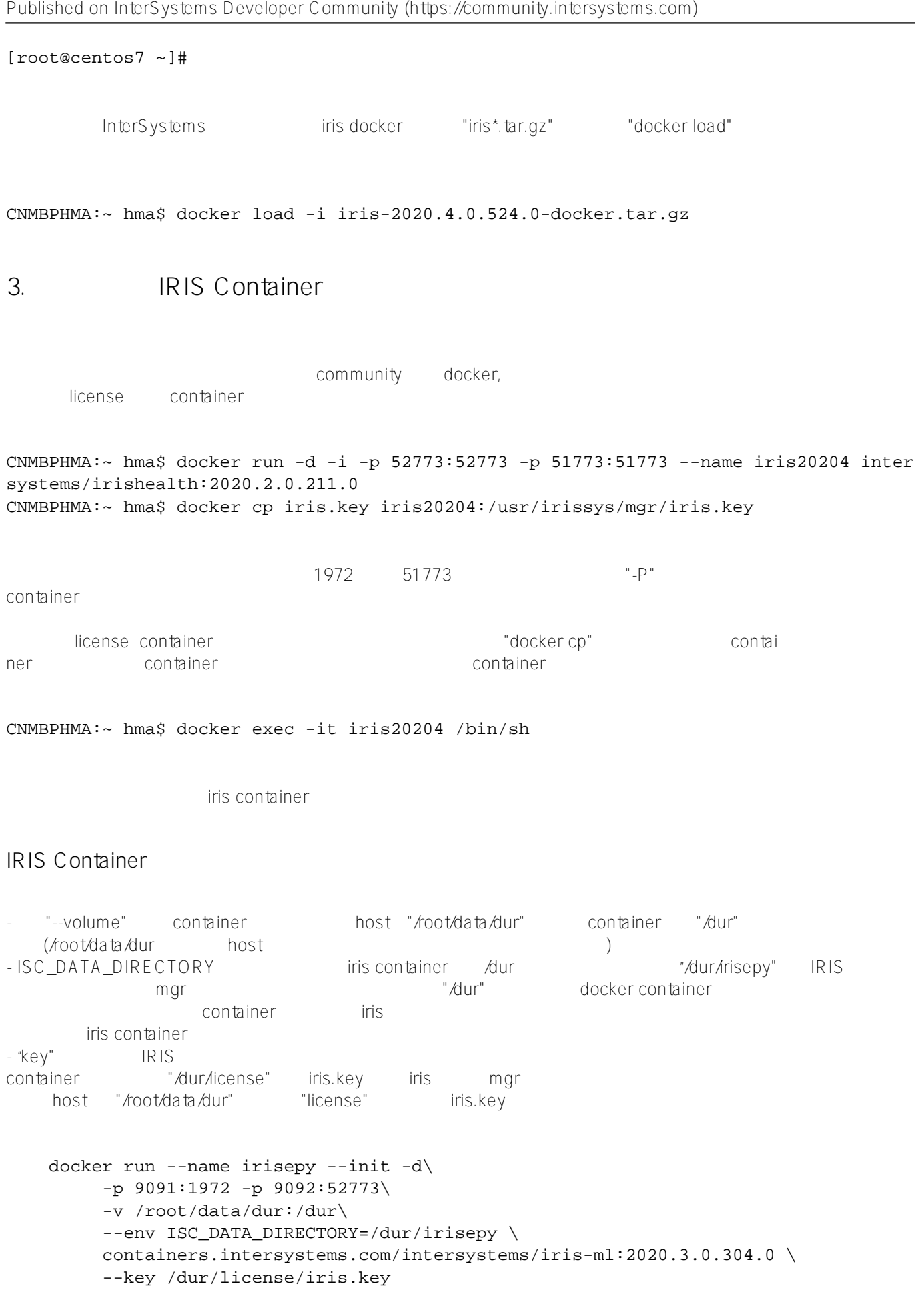

docker

## [#Docker](https://cn.community.intersystems.com/tags/docker) # # [#InterSystems IRIS](https://cn.community.intersystems.com/tags/intersystems-iris)

**源 URL:** https://cn.community.intersystems.com/post/iris-docker%E7%9A%84%E5%AE%89%E8%A3%85